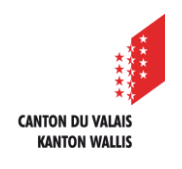

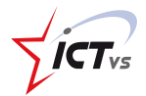

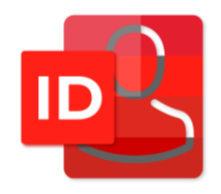

## **SO KANN ICH MEINE NAMENSÄNDERUNG IN DER DAU BESTÄTIGEN**

Tutorial für eine Windows- und Mac OS-Umgebung *Version 1.0 (16.11.2023)*

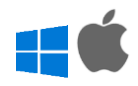

## **EINLEITENDE INFORMATION**

Dieses Dokument beschreibt die Vorgehensweise, um eine Namensänderung im System zu bestätigen.

Es richtet sich an Mitglieder des Lehrkörpers, Verwaltungspersonal einer Einrichtung und volljährige Schüler oder Auszubildende.

Wenn ein Benutzer seinen Namen ändert, muss er dies der zuständigen Dienststelle mitteilen, entweder durch Ausfüllen des Dokuments auf der SharePoint-Seite des Erziehungsdepartements oder, im Falle von Lehrpersonen der Dienststelle für Berufsbildung, indem er sich an das Sekretariat seiner Schule wendet.

Anschliessend informieren diese beiden Dienste das ICT-VS-Zentrum, das die Aktualisierungsarbeiten durchführt.

Es ist auch möglich, dass sich die Identität eines Schülers oder Auszubildenden ändert. In einem solchen Fall informiert die Schule das ICT-VS-Zentrum direkt, indem sie ein Support-Ticket einreicht. Nur ein volljähriger Schüler oder Auszubildender kann das untenstehende Verfahren durchführen.

Alle Änderungen erfolgen in Übereinstimmung mit den persönlichen Daten, die in der AHV-Datenbank der Eidgenossenschaft eingetragen sind.

Es werden nur Anträge auf Namensänderungen angenommen, die mit dem Inhalt der AHV-Datenbank übereinstimmen.

Der Nutzer muss diese Änderung mit dem in diesem Dokument beschriebenen Verfahren bestätigen. Diese Bestätigung ist notwendig, da der neue Name sowohl den Benutzernamen als auch die berufliche E-Mail-Adresse beeinflusst.

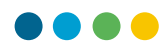

## Beispiel:

 $\bullet$ 

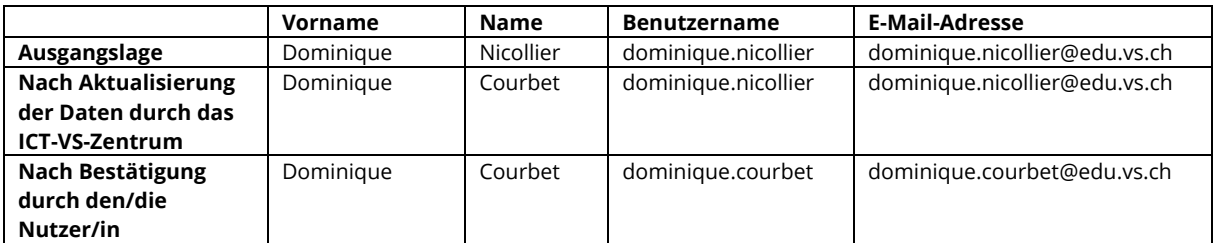

Es wird empfohlen, diesen Vorgang am Wochenende durchzuführen, damit die verschiedenen Systeme Zeit haben, sich zu synchronisieren und somit die vorgenommenen Änderungen einheitlich umzusetzen.

## **VALIDIERUNGSVERFAHREN IN DER DAU**

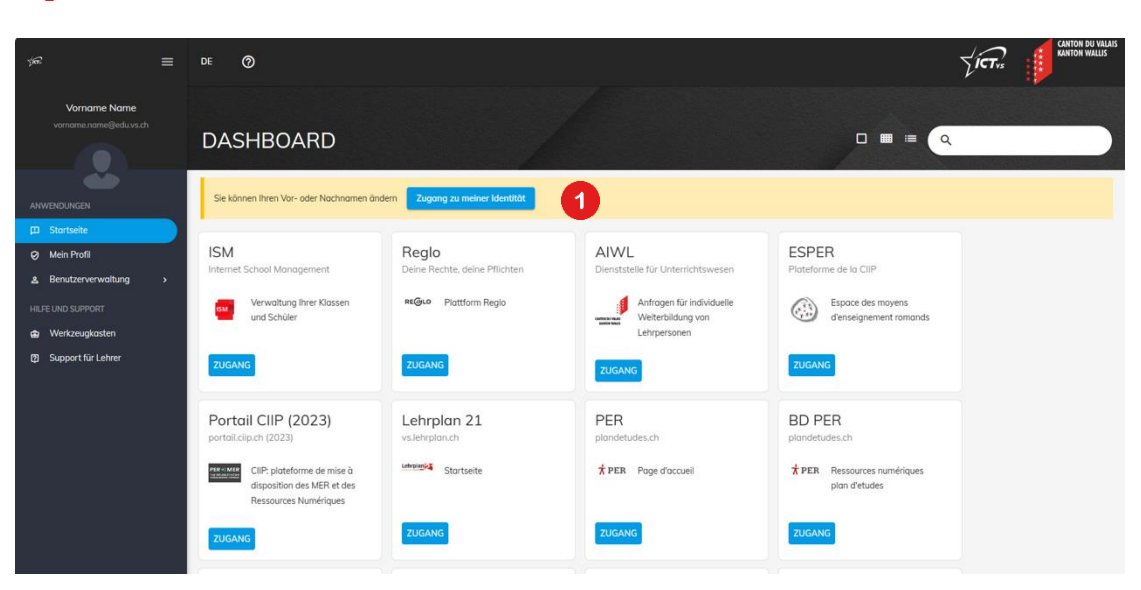

Klicken Sie auf "Zugang zu meiner Identität".

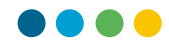

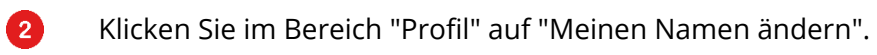

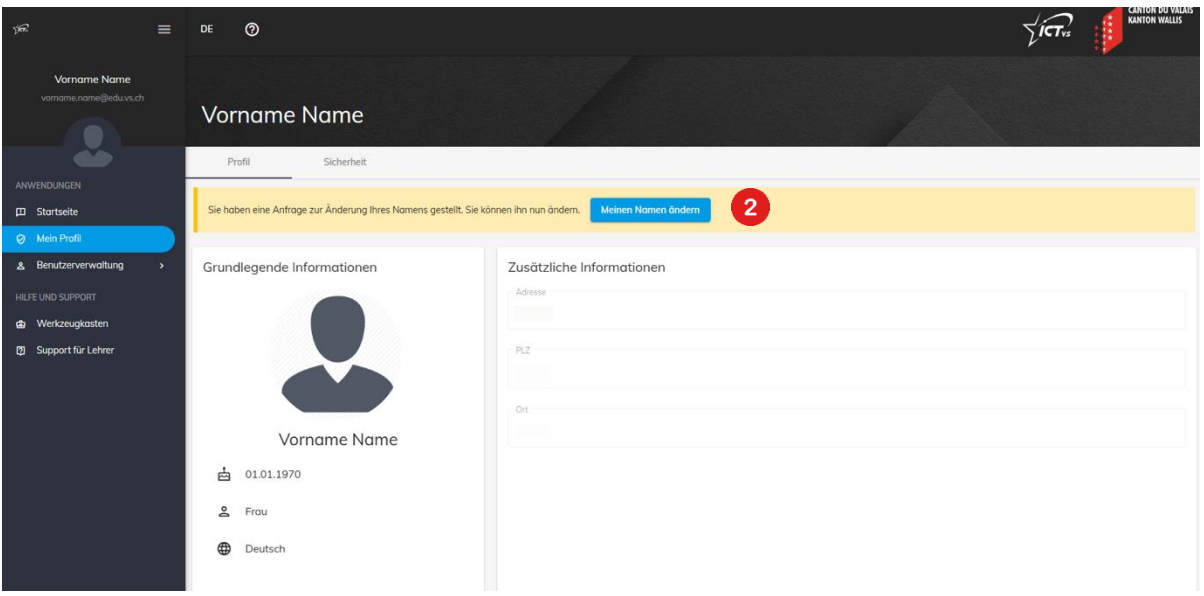

8

**Bestätigen Sie Ihre neue Identität, indem Sie auf die Schaltfläche "Speichern" klicken.**

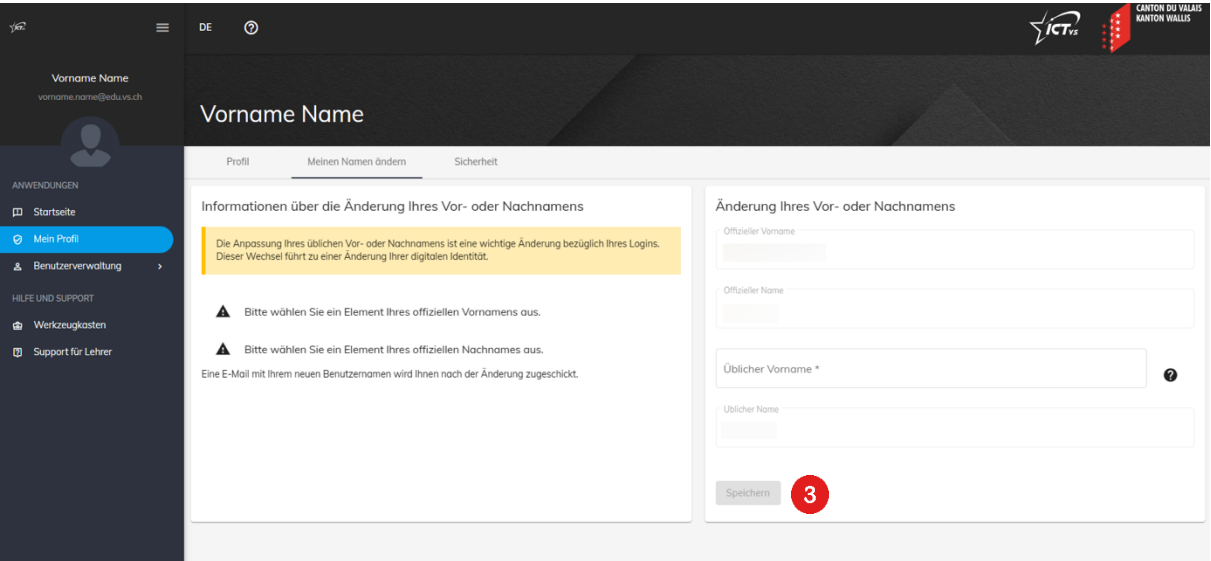

Ihr neuer Name ist nun gespeichert und Sie können mit Ihrem neuen Benutzernamen arbeiten. Bis die Änderungen bei der E-Mail-Adresse und allen M365-Diensten wirksam werden, kann es noch einige Stunden dauern.